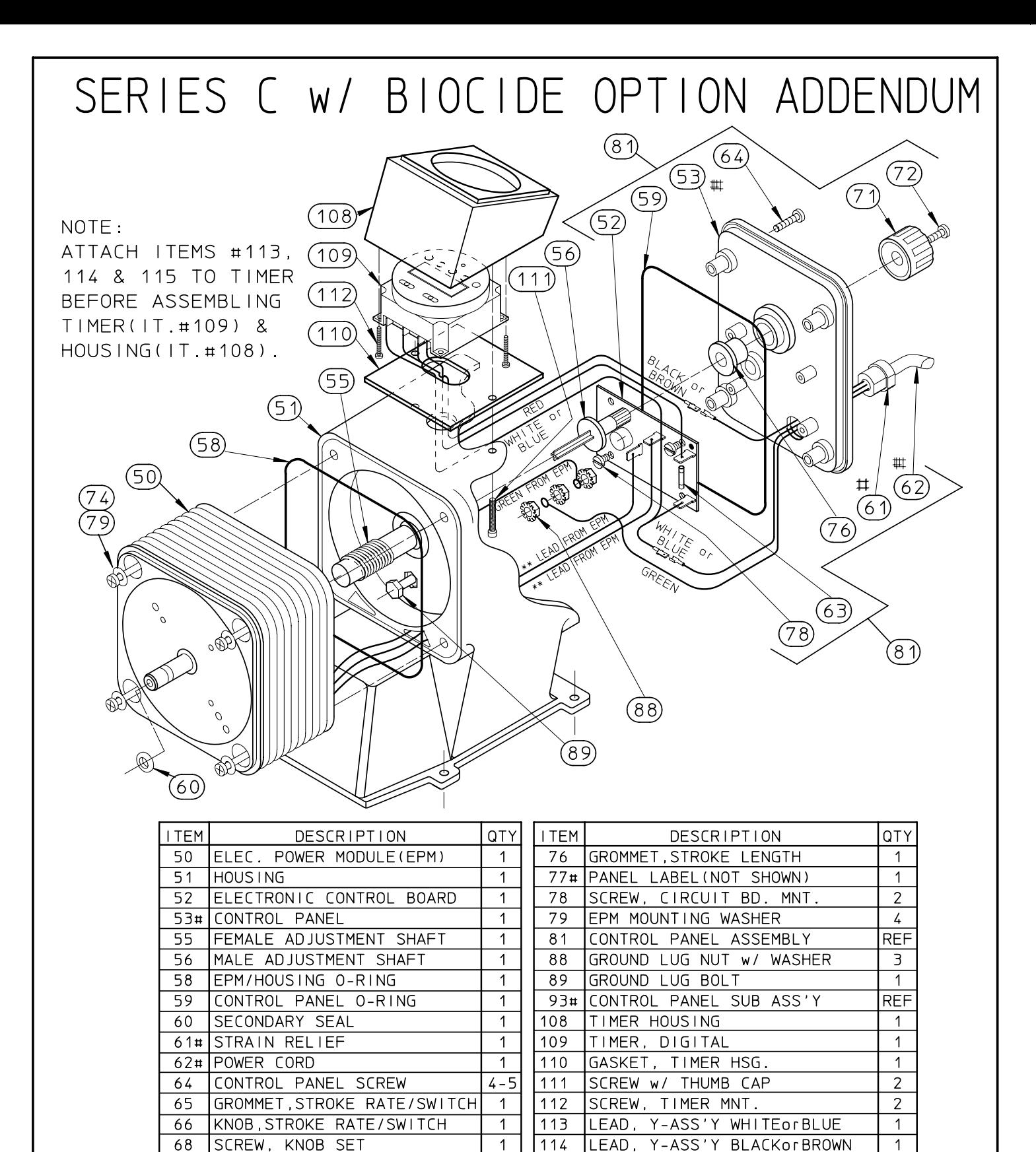

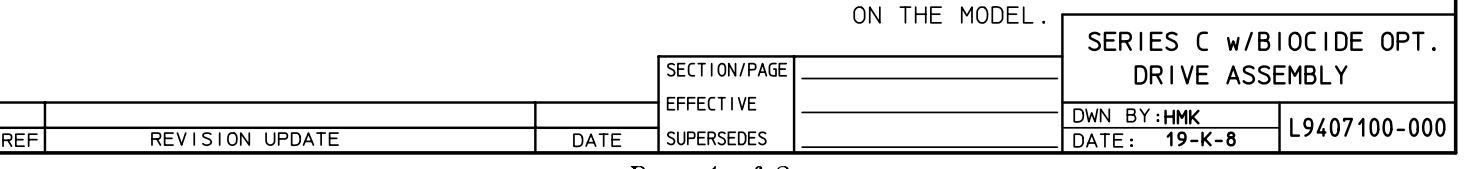

 $\mathbf 1$ 

 $\overline{1}$ 

 $\overline{4}$ 

115

LEAD, ASS'Y RED

116 DUST COVER, TIMER(NOT SHOWN)

# = COMPONENTS OF ITEM #93. NOTE: TERMINAL LOCATIONS ON THE

CIRCUIT BOARD VARY DEPENDING

 $\mathbf{1}$ 

 $\overline{1}$ 

 $71$ 

72

 $74$ 

KNOB, STROKE LENGTH

EPM MOUNTING SCREW

KNOB MOUNTING SCREW

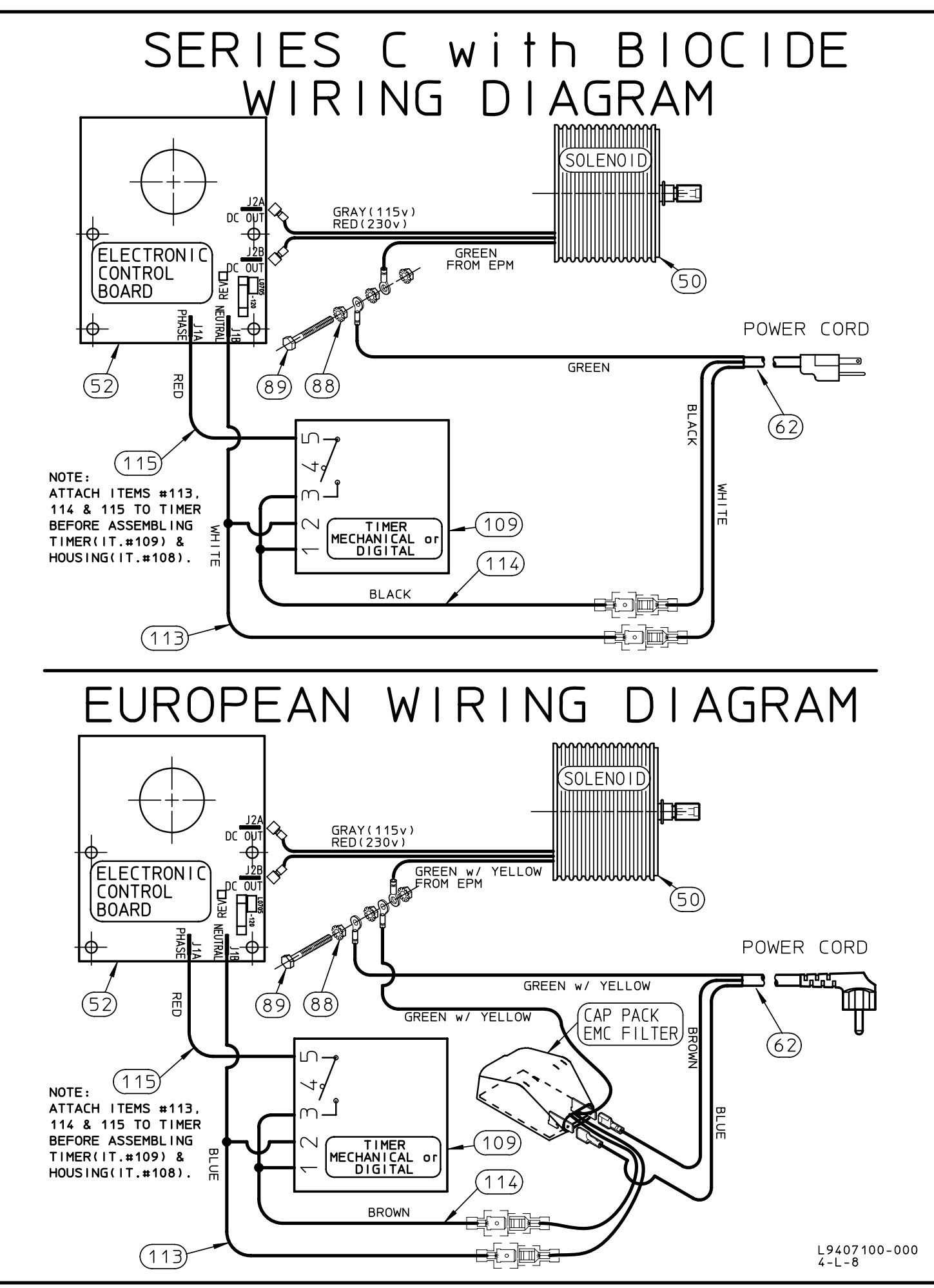

### 8.3 RETURNS

The Customer Service Department will issue a Return Authorization (RA) number for all returns. The following information will be required:

- 1. Billing and a ship-to address.
- 2. Model and serial number.
- 3. Contact name and phone number.
	- 4. Reason for return.
- RA number on outside of the carton. 5. Purchase order (where applicable).<br>6. RA number on outside of the carto

packaged and free of any corrosive, toxic or otherwise hazardous chemical. All All material must be returned freight prepaid. All merchandise must be properly items returned must reference Return Authorization.

### 8.4 CREDITS

stock. All credits are based on acceptance of materials as new and unused by our No equipment will be accepted beyond six months after date of shipment from the factory. Only unused and undamaged equipment will be accepted for return to inspection personnel. A restocking fee will apply. All equipment returned for credit must have a RA number and be returned freight prepaid.

# Electronic Metering Pumps

Series C, C PLUS, A PLUS, E, E-DC and E PLUS

### Maintenance Installation Instruction Operation

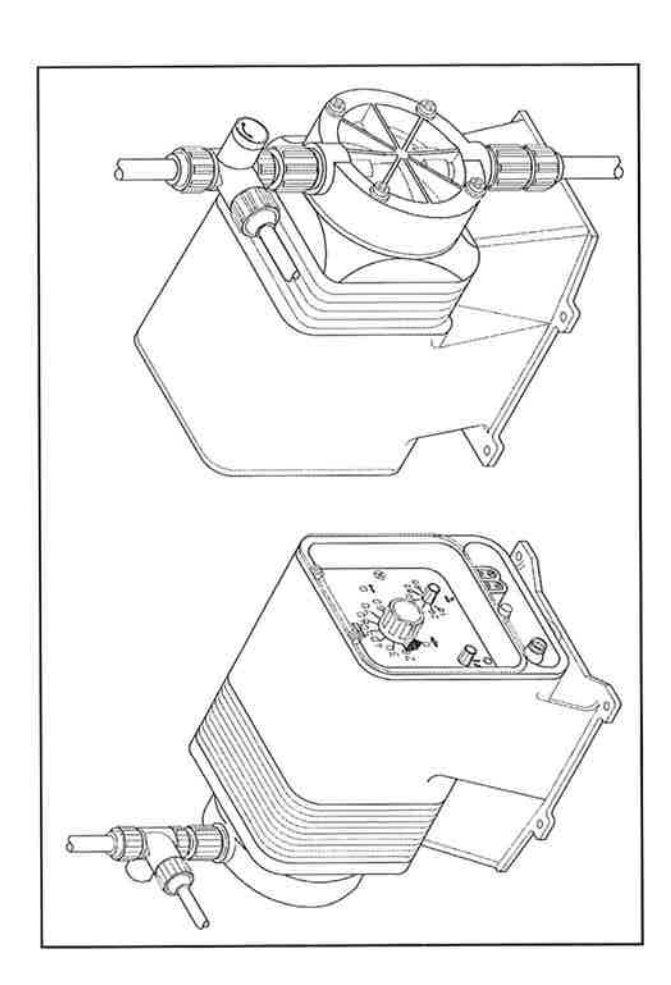

### READ ALL WARNINGS CAREFULLY BEFORE INSTALLING

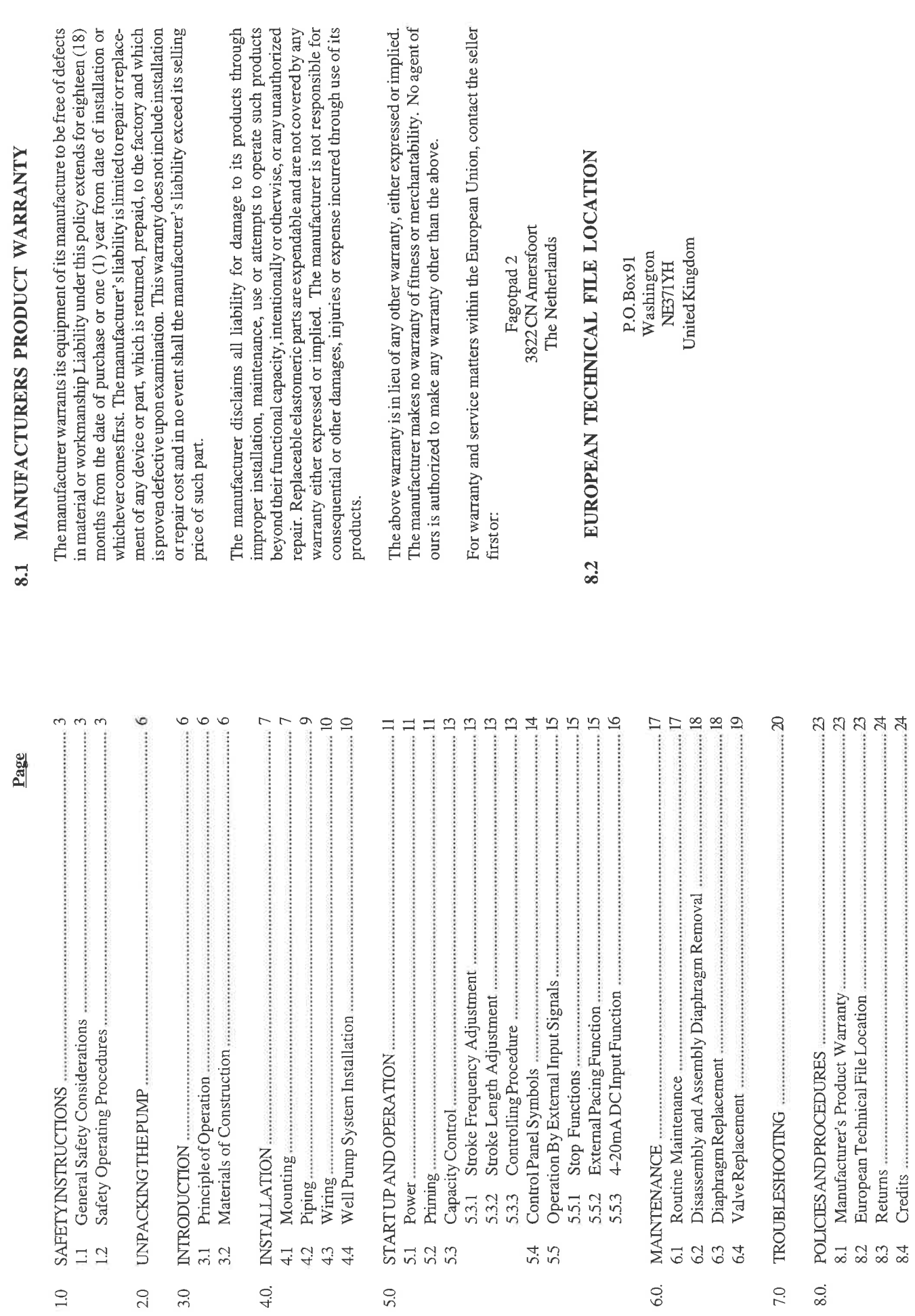

**TABLEOFCONTENTS** 

 $\mathbf{c}$ 

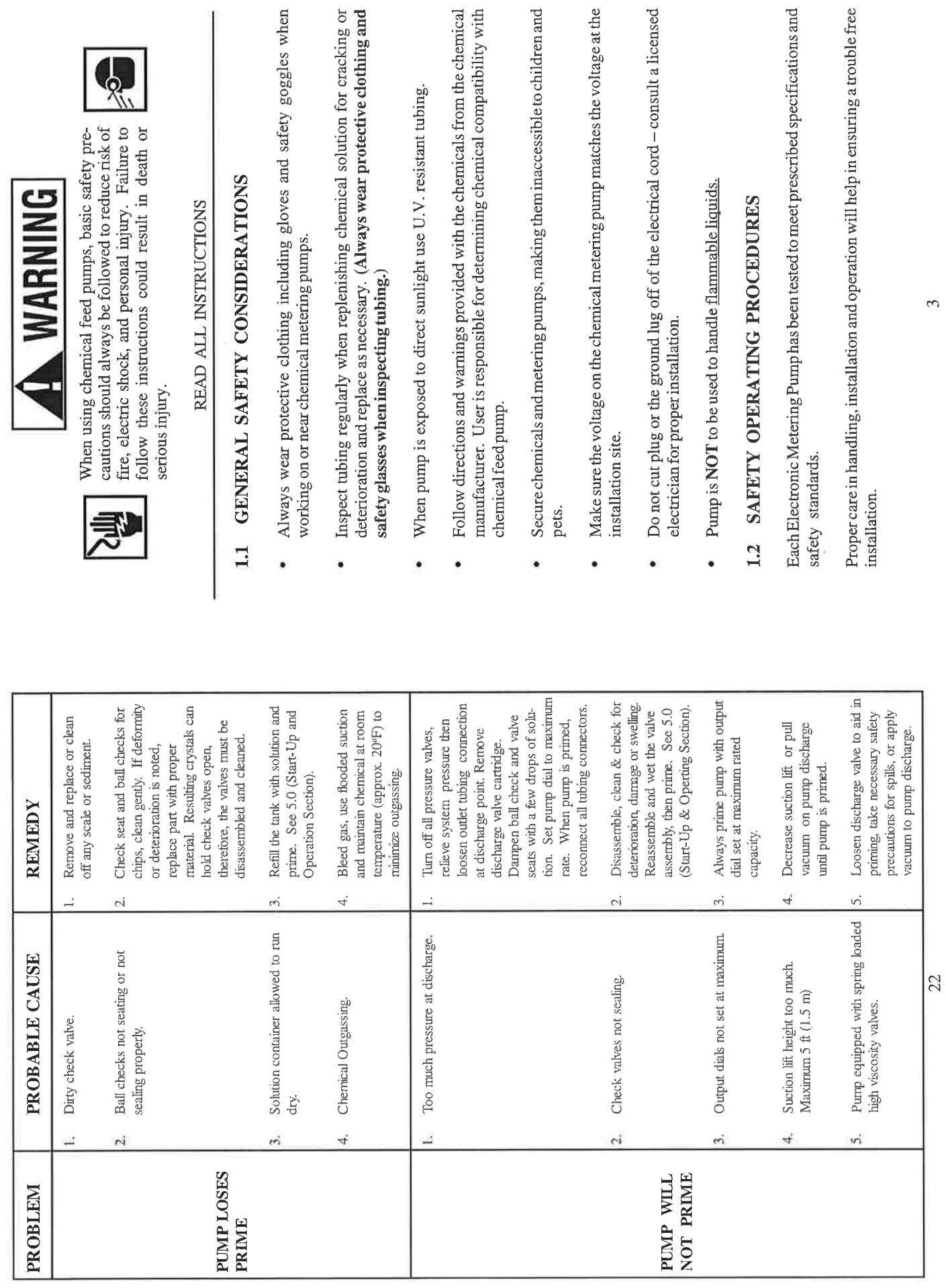

1.0 SAFETY INSTRUCTIONS

7.0 TROUBLESHOOTING cont'd.

 $\frac{1}{2}$ 

à,

Please read all these cautionary notes prior to installation and start-up of your metering pump.

- Pump must be installed and used with supplied back pressure/injection valve. Failure to do so could result in excessive pump output. Important:
- Handle the purmp with care. Dropping or heavy impact causes not only external damage to the pump, but also to electrical parts inside.
- Install the pump in a place where the ambient temperature does not exceed 104°F (40°C). The pump is water resistant and dust proof by construction and can be use outdoors, however do not operate the pump submerged. To avoid high internal pump temperatures, do not operate in direct sunlight.

**ACAUTION** Solenoid housing, head and pump housing may be hot to touch 160°F(70°C)

- Install the pump in a place convenient for its future maintenance and inspection, and then secure it to prevent vibration.  $\bullet$
- Use tubing of specified size. Connect the tubing to the suction side securely to Protective caps must be removed prior to installing tubing onto valve assemblies. prevent the entrance of outside air. Make sure that there is no liquid leakage on the discharge side.
- Always be sure the pump is grounded. To disconnect, do not pull wire but grip Be careful to check that the voltage of the installation matches voltage indicated on the pump data label. Most pump models are equipped with a three-prong plug. the plug with fingers and pull out. Do not use the receptacle in common with heavy electrical equipment, which generates surge voltage. It can cause failure of the electronic circuit inside the pump.  $\bullet$
- Tampering with electrical devices can be potentially hazardous. Always place chemicals and pump installation well out of the reach of children.  $\bullet$
- electrical power. For safety, always wear protective clothing (protective gloves Never repair or move the metering pump while operating. Always disconnect and safety glasses) when working on or near chemical metering pumps.  $\bullet$
- purges should be performed when the pump-chamber contains no fluid at the time of start-up. As a safety measure, connect the return tubing to the air bleed valve An air bleed valve is available for most models with tubing connections. Air and bypass fluid back to storage tank or a suitable drain.
- For accurate volume output, the pump must be calibrated under typical operating conditions  $\bullet$

# 7.0 TROUBLESHOOTING cont'd.

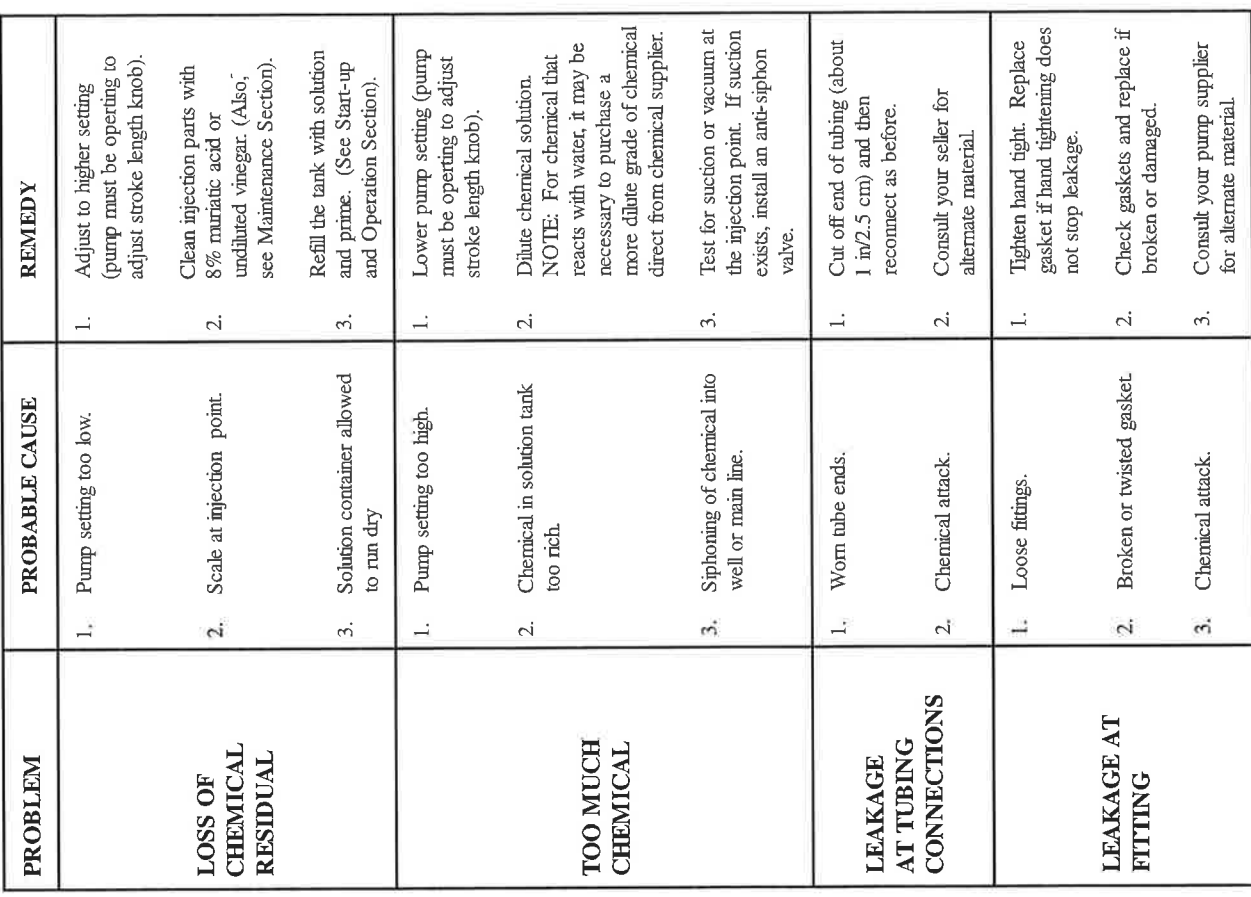

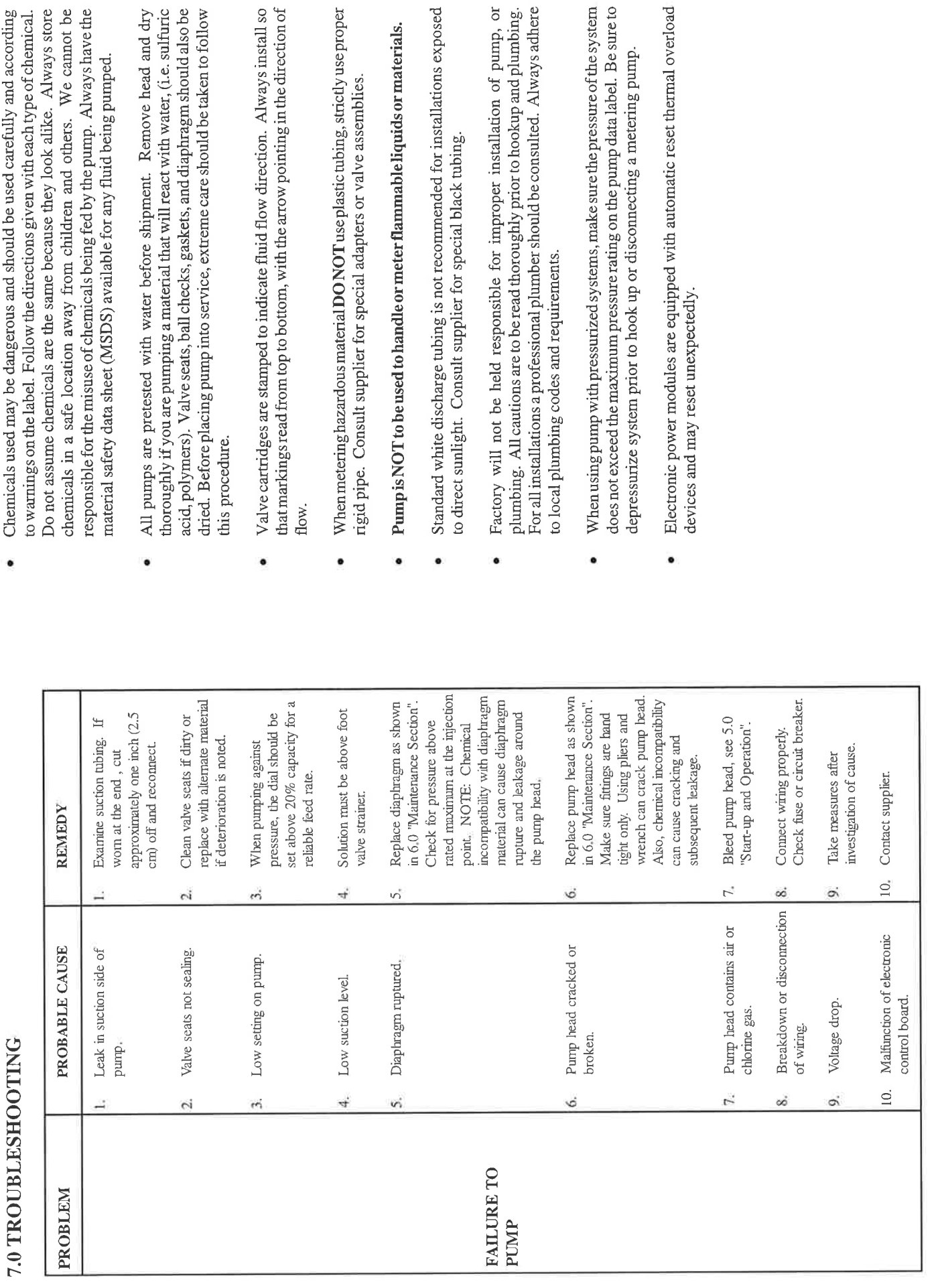

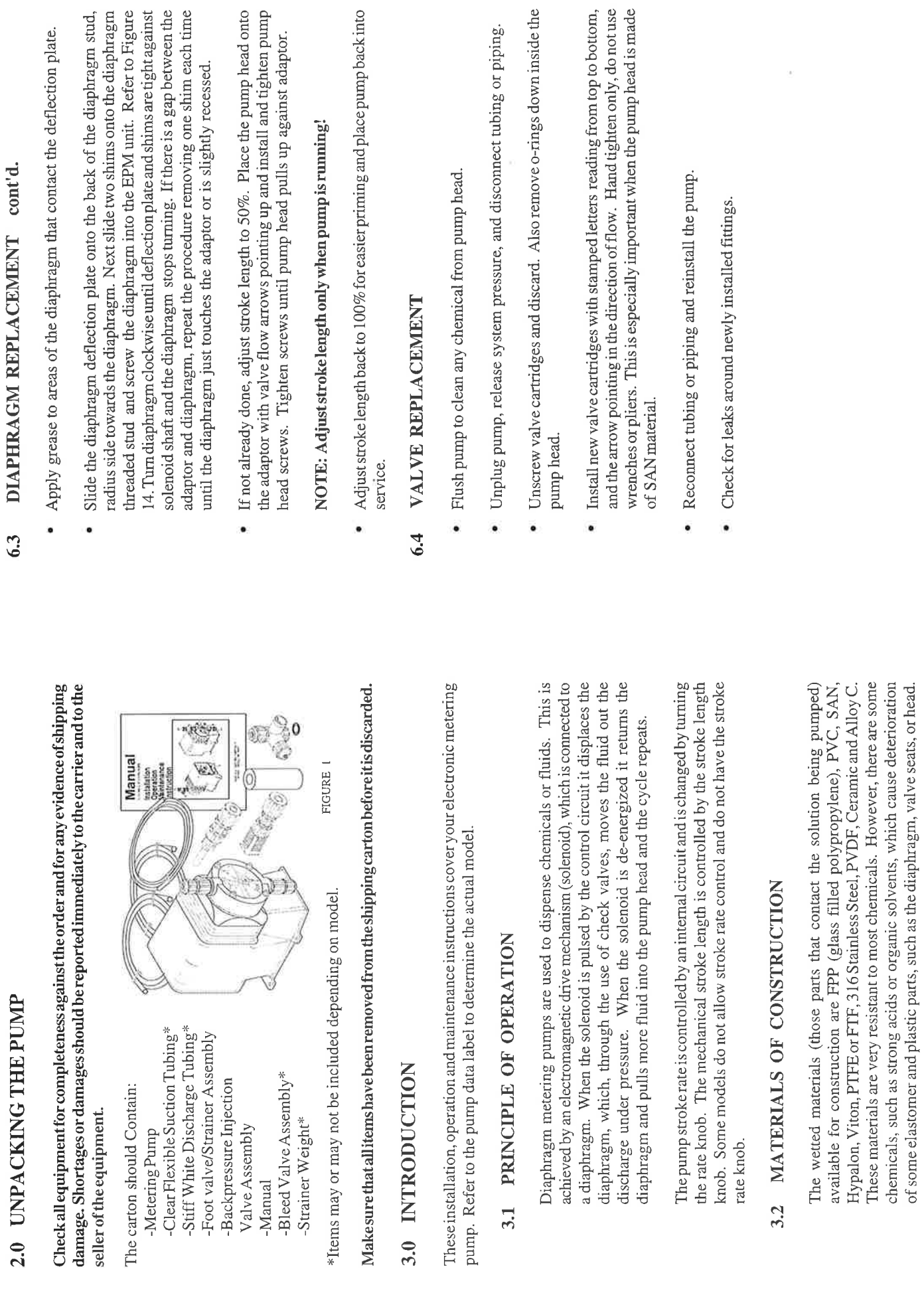

 $\circ$ 

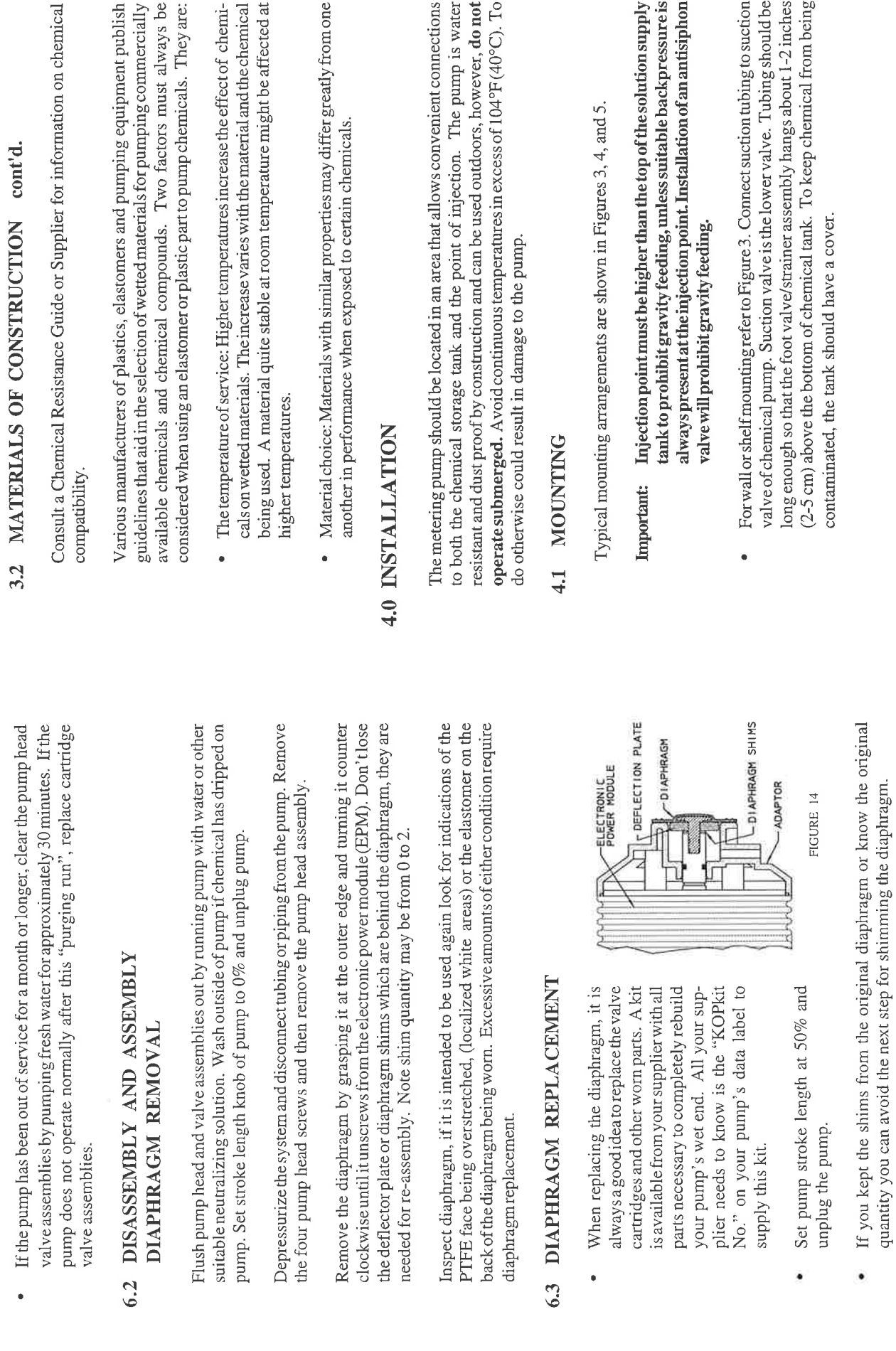

 $18$ 

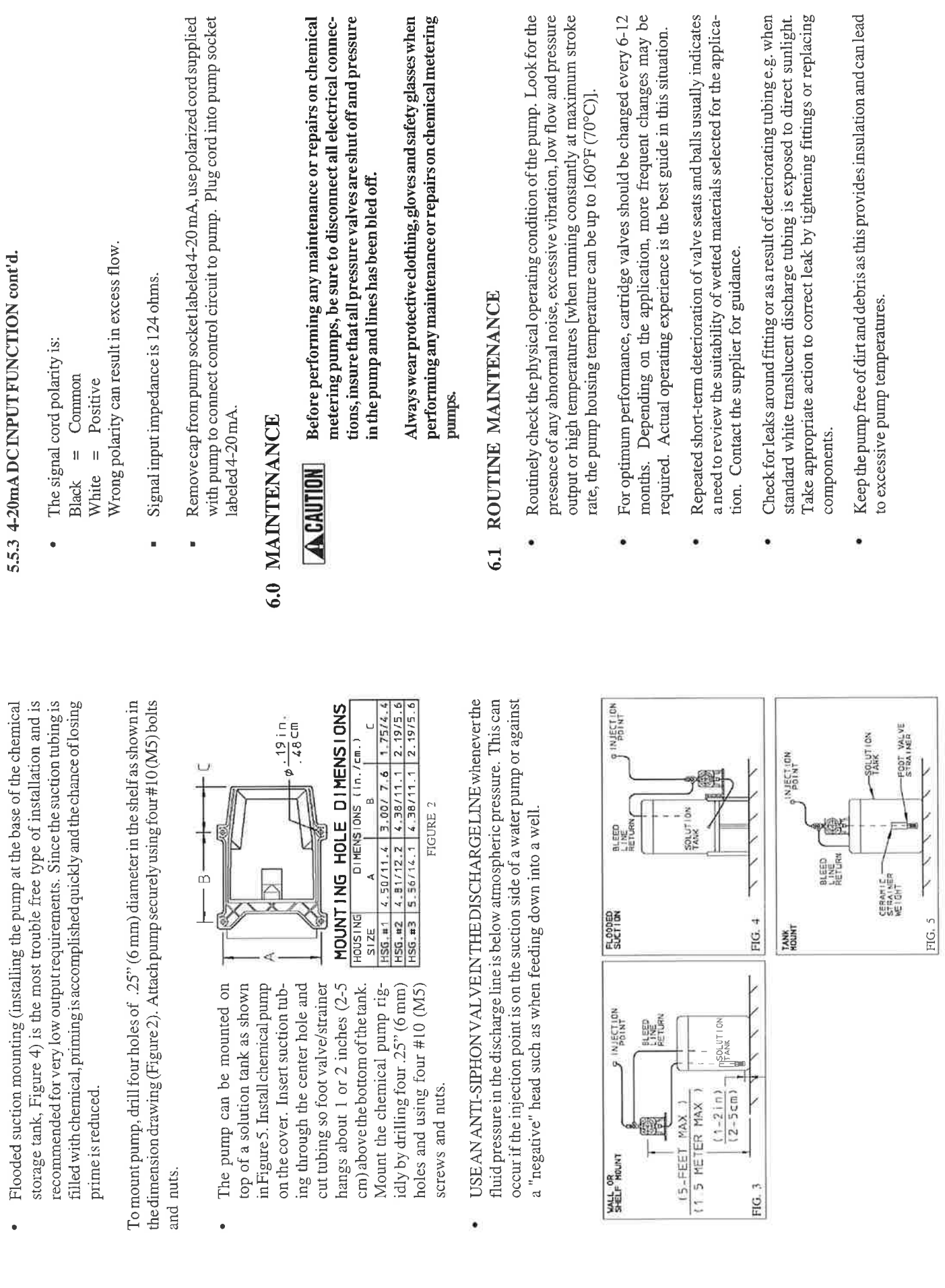

 $17$ 

 $\infty$ 

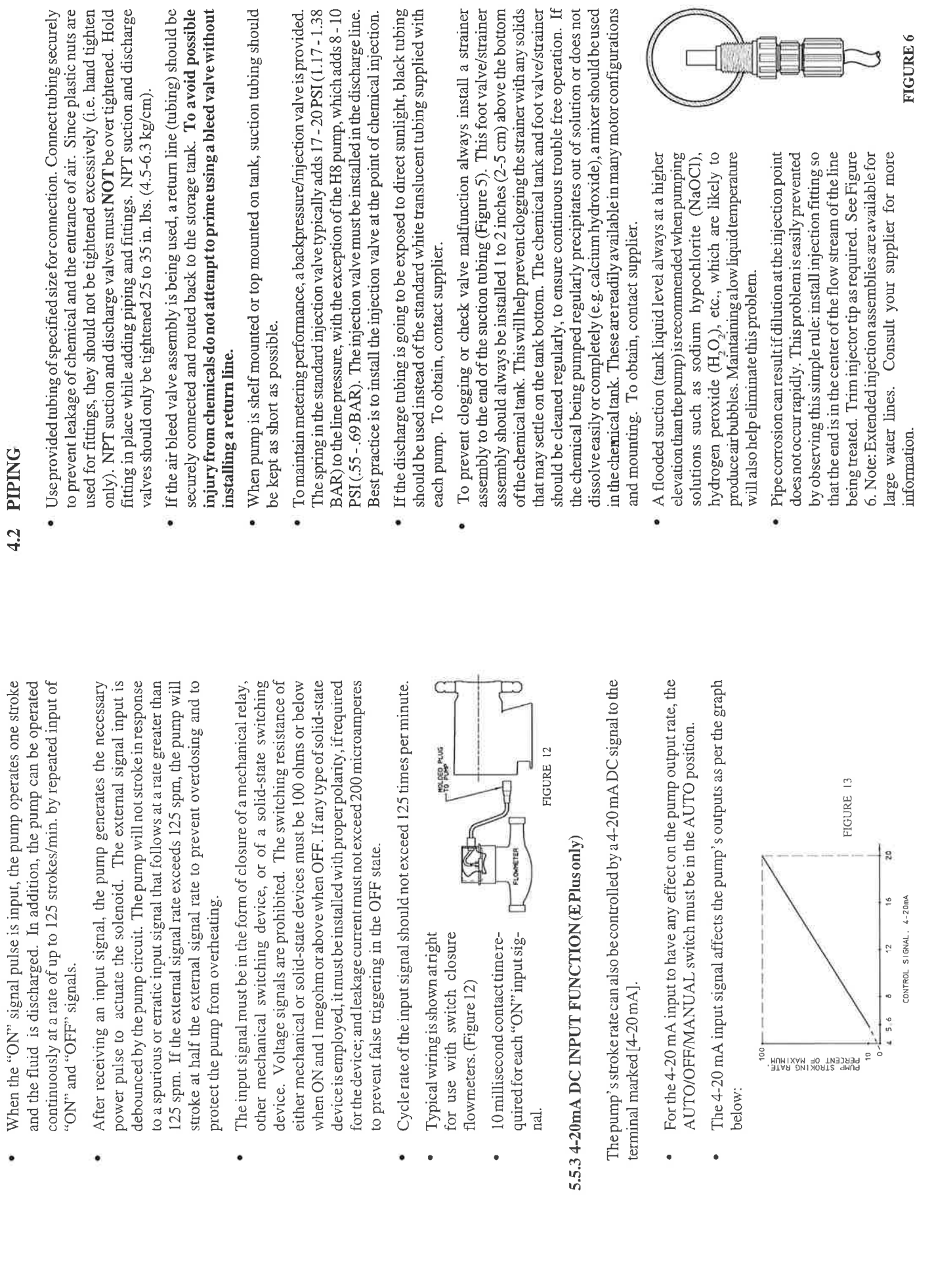

 $\circ$ 

 $16$ 

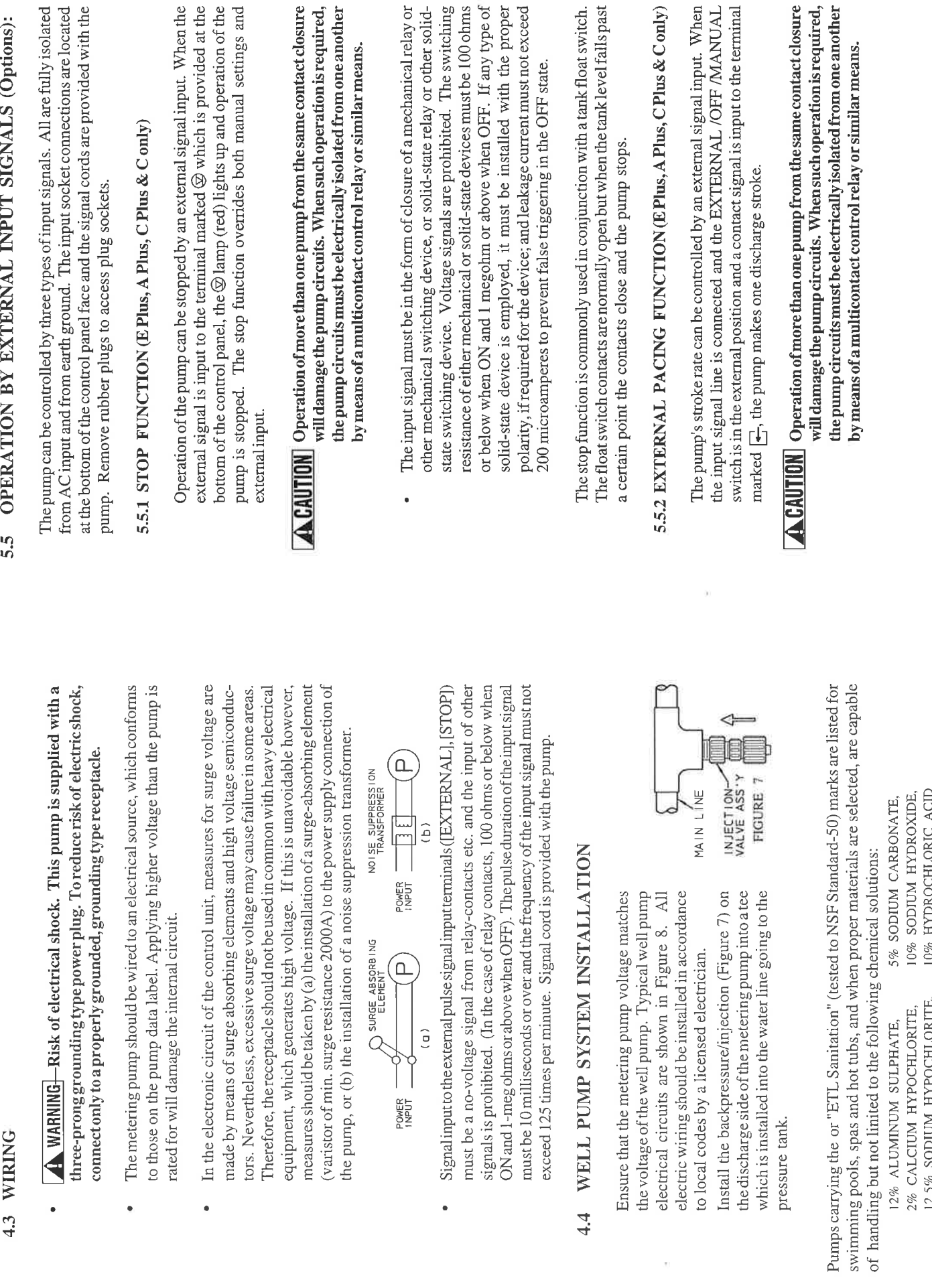

 $10$ 

 $\overline{15}$ 

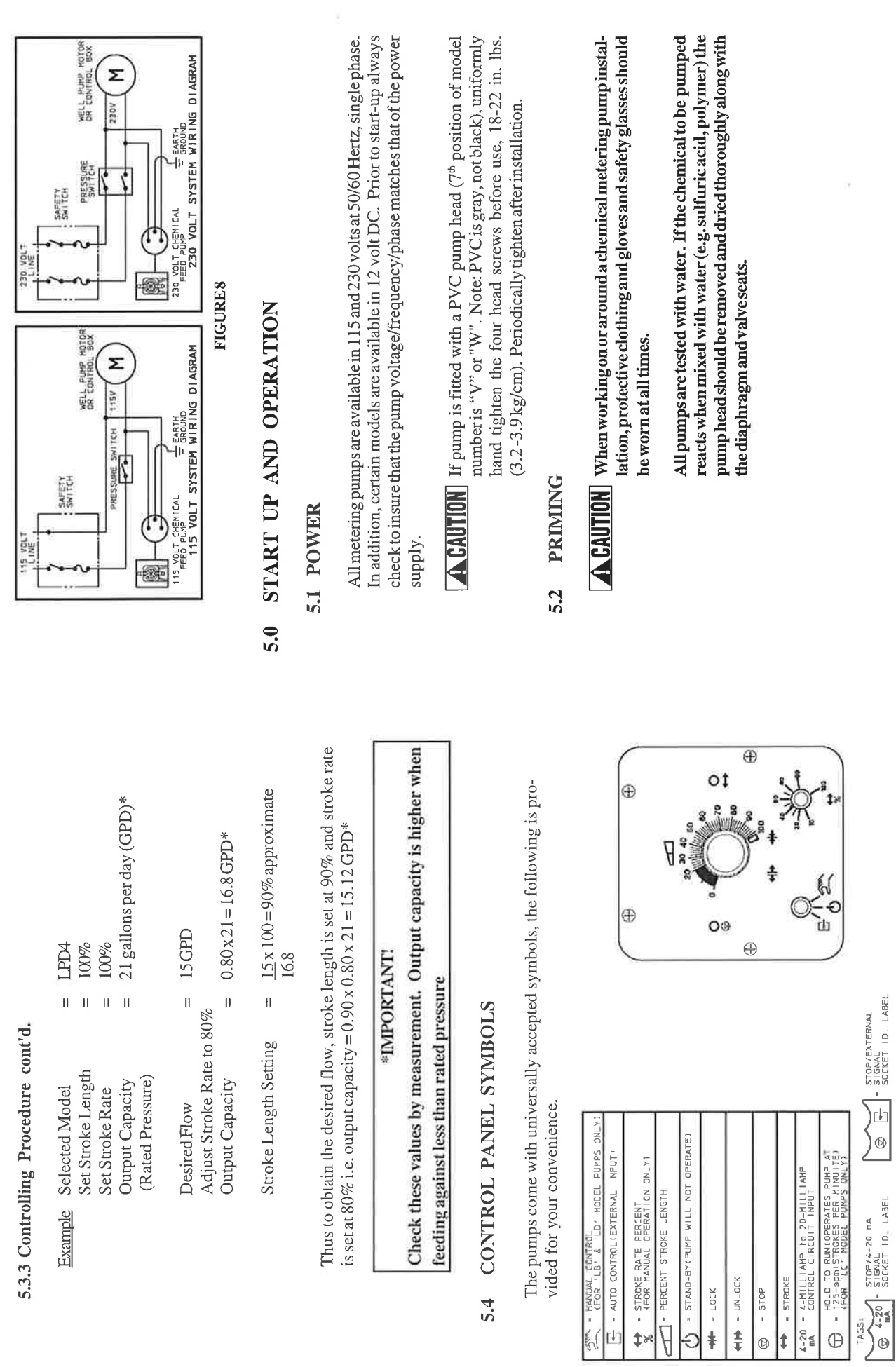

 $5.4$ 

FIGURE 11

 $\Xi$ 

 $14$ 

- Turn on the power to the pump. The green LED (not available on all models) will light up and flash off each time the pump strokes.
- Adjust the stroke rate knob to the 100% setting mark (for more information see Section 5.3, Capacity Control).
- Adjust the stroke length knob to the 100% setting mark if applicable (for more information see Section 5.3, Capacity Controls).
- simplify this operation by allowing easy bypass of the discharge fluid. Air If the discharge line is connected directly to a pressurized system it should be temporarily bypassed during priming of the pump. A bleed valve will must be purged from the pumphead before the pump will operate against pressure. (See Figure 9)

### AirBleed Operation:

- While pump is running, turn adjustment knob counterclockwise.
- Run with valve open until a solid stream of fluid comes out of the bypass tubing with no air bubbles.
- Close air bleed valve by turning adjustment screw clockwise

FIGURE 9

- Chemical should reach the pump head after a few minutes of operation. If not, remove the discharge fitting and moisten the discharge valve area (ball check and valve seats) with a few drops of chemical being fed to the metering pump. For safety, always use protective clothing and gloves, wear safety glasses and use a proper container to hold the chemical.
- If the pump continues not to prime, refer to Section 7.0, Troubleshooting, of these instructions.
- Once the pump has been primed and is pumping the chemical through the head, turn off the power, reconnect the discharge tubing (if it had been removed) and immediately clean any spilled chemical that is on the pump housing or head.
- Turn the power on once more and adjust the pump flow to the desired rate (see Section 5.3.3, Controlling Procedure).  $\bullet$
- Always check the calibration of the pump after start-up. It's best to calibrate the pump under your typical use conditions.

## 5.3 CAPACITY CONTROL

Capacity can be controlled by means of the stroke length adjusting knob and/or stroke rate adjusting knob (except model C pumps). Control knobs provide coarse adjustment; use a calibration column for accurate calibration. Contact your pump supplier for proper calibration equipment.

# 5.3.1 Stroke Frequency Adjustment (E, E-DC, E Plus, A Plus & C Plus only)

- minute) by means of the electronic Stroke frequency can be controlled from 10 to 100% (12 to 125 strokes per circuit.
- of the stroke rate adjusting knob even Stroke frequency can be set by means while the pump is in operation. (See Figure 10)

## 5.3.2 Stroke Length Adjustment

- ment. It should be controlled within 20 Stroke length can be controlled within 0 to 100% of the diaphragm displaceto 100% for practical use.
- Stroke length can be set by means of the stroke length adjusting knob while the pump is in operation. Do not turn the knob while the pump is stopped.

### 5.3.3 Controlling Procedure

after consideration of the pump and characteristics of the fluid. The following Proper set points for stoke length and stroke frequency should be determined procedure is recommended from the viewpoint of pump performance. Note: The closer the stroke length is to  $100\%$ , the better the pump performance will be.

- Set the stroke length to 100% then adjust the stroke frequency for coarse capacity control.
- Measure the capacity.
- increase the stroke frequency and measure the capacity again. When the measured capacity is less than the required value,
- Then, adjust the stroke length for fine capacity control.
- Finally, measure the capacity and make sure that the required value is obtained

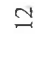

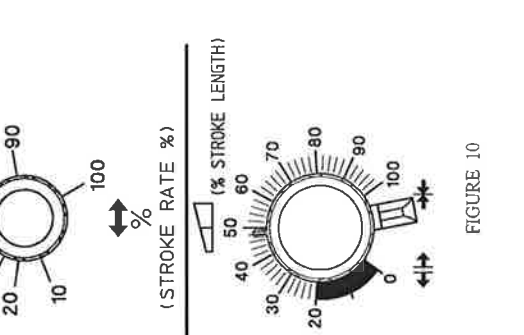

### **PUMP TIMER PROGRAMMING INSTRUCTIONS**

### **1. Read all instructions first.**

- **2.** When programming or re-programming, use the program work sheet to set up the desired program before entering the steps into the timer. Seeing the program on paper may avoid errors and will make it easier to put the correct steps into the timer.
- **3.** When re-programming, it is always best to use the '**R**' reset button and re-program all cycles.
- **4.** Avoid program sequences which overlap another program. Programs which start while another program is in the '**ON**' sequence will not activate.
- **5.** An '**EEE**' on the screen indicates an error in program sequence. To correct, push the reset button. Reset time of day and day of week, then re-program.
- **6.**  $\sqrt{\frac{1}{100}}$ CAUTION Do not attempt to re-program while the timer is in the 'ON' sequence unless the 'R' recessed reset button is pressed first and all sequences are reprogrammed.
- 7.  $\sqrt{2\Delta}$ CAUTION Do not press the '<sup> $\oplus$ </sup>' button while in the 'time of day' ' $\oplus$  'set mode. This may cause an Error in the time keeping program, which will cause hours: minutes to count in seconds. If this condition occurs, slide the programming selector switch to the ' $\odot$ ' position, press the ' $\odot$ ' button and the '**h**' button at the same time, then use the '**h**' button to correct the time. When the time of day is corrected, slide the programming selector switch back to the '**RUN**' position.
- **8.**  $\sqrt{10^{-100}}$  Do not reset the time of day during an active cycle. Wait to reset during an 'OFF' cycle or use reset button and follow the complete instruction from the beginning.
- **9.** All programming errors may be corrected by moving the right side button to the '**RUN**' position and depressing the reset button '**R**'. This will clear all memory, both 'time of day' and all programs. All desired programs and 'time of day' must be re-entered. Begin again at step #1.

### **PUMP TIMER PROGRAMMING INSTRUCTIONS (cont.)**

### **Setting Time of Day:**

- **1.** With the programming selector switch in '**RUN**' Position, push recessed reset button, '**R**' (0:00 will flash on the display).
- **2.** Slide the programming selector switch to the left to the ' $\bigcirc$ ' time of day position, (12:00 will appear on the display).
	- **a.** Use the ' **1.7**' button to set **day of week**  using '1' as Monday. Put the day indicator  $\Delta$  ' under the day of Week.
	- **b.** Use the '**h**' button to set **hour.** '**P**' will appear on the left side of the display to indicate P.M.
	- **c.** Use the '**m**' button to set **minutes**.
- **3.** Slide the programming selector switch to center, '**RUN**' position to check time setting. The colon'**;**' will flash. Be certain that minutes do not change with each flash of the colon. If this condition occurs, an error has been made. Begin again at step **#1**.
- **NOTE: 1** Setting the time in the above sequence will clear all programs, reset the programs as required. (Skip step #1 to correct the time setting without clearing programs).
	- **2.** Check the clock after completion of the time setting procedure. If the clock changes minutes with each flash of the colon, an error has occurred. To correct this condition, slide the programming selector switch to the ' $\bigcirc$ ' position. Push the ' $\bigcirc$ ' button and the '**h**' button at the same time, then push the '**h**' button to advance the hours to the correct time of day. Slide the programming selector switch back to the '**RUN**' position.

### **Setting Programs: (refer to program worksheet (page 4) for guidance)**

- **4.** Slide programming selector switch right to program  $\langle \Theta$  position. (Screen will show "12:00 1  $\heartsuit$ ) This indicates that you are setting the first event, which is the '**ON**' time for first cycle.
- **5** Use the ' **1.7** ' button to set the desired day (or days) of the week. Put the day indicator '▲' Under the day (or days) you want to run this program. Pressing the ' 1.7 ' button once will put the day indicator ' $\blacktriangle$ ' under Sunday (7), pressing again will move the day indicator ' $\blacktriangle$ ' to Monday (1). Continue pressing the button to advance day by day to Saturday (6). Press again to get multiple day programs.

Once = All weekdays (1 thru 5)

- Twice = Weekend only  $(6 \text{ and } 7)$
- 3 Times = Everyday except Sunday (1 thru 6)
- 4 Times = Everyday (1 thru 7)

### **PUMP TIMER PROGRAMMING INSTRUCTIONS(cont.)**

### **Setting Programs:** (continued)

- **a.** Use the '**h**' button to set **hour**, remember to set the time in **A.M.** or **P.M.** as required.
- **b.** Use the '**m**' button to set **minutes**.
- 6. Push the program button '<sup>(D)</sup>' to enter the data and set 'ON' time. The display will change to '12:00 2' ready for you to set '**OFF**' time for first program.
- **7.** Use the'**1. 7'** button to set the day or days of the week for the '**OFF**' cycle (refer to **5a** sequence). Day or days should match the day or days used in previous '**ON**' cycle setting.
	- **a.** Set '**OFF**' time for first program using the '**h** 'and '**m**' buttons.
- **8.** After setting time to desired 'OFF' time, press the '<sup> $\odot$ </sup>' button. This completes Program 1. '12:00 3  $\heartsuit$  ' will appear on the display ready to set the 'ON' time for next program.
- **9.** If further programs are desired, continue setting program-using Steps #5 thru #8.
	- **a.** If programming is complete, slide the program selector switch back to the '**RUN**' position. All programs are now active.
- **10.** To review program settings slide program selector switch to the  $\langle \mathcal{P} \rangle$  position. The display will show 'xx:xx 1  $\heartsuit$ ' indicating the first 'ON' cycle, day and time. Press the ' $\heartsuit$ ' button again and the display will show '**xx: xx** 2 ' **the** first '**OFF**' cycle day and time. Continue pressing the ' ' button to step thru the '**ON**' and '**OFF**' cycles of the rest of the program. After cycle 8 **'xx: xx** 8 ' is passed the display will return to the first cycle. The program selector switch may be returned to the '**RUN**' position at anytime during review.

### **Running the Pump:**

- **11.** Position the mode selector switch ( '**I**', '**AUTO**', '**0**' ) to the position desired**.**  Position '**I**' = Pump will run continuously, regardless of the program. Position '**AUTO**' = Pump will follow the program sequence. Position '**O**' = Pump will always remain off. Regardless of the program.
- **12.** Skip cycle button  $\left( \frac{1}{2} \right)$  may be used when you want to skip all program sequences programmed

for the next day. Press the  $\rightarrow$  button once, the  $\rightarrow$  will appear in the lower right corner of the display. This will stop all program cycles from running the next calendar day (the day indicator  $\angle A$  ' will flash during the day which is being skipped).

### PROGRAM WORKSHEET